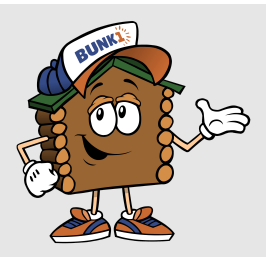

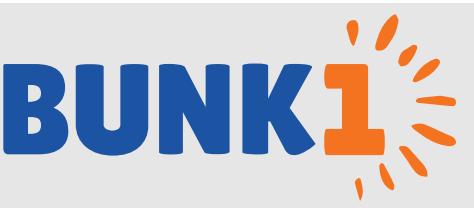

# **STAY IN TOUCH THIS SUMMER WITH BUNK NOTES**

We are excited to tell you about our continued partnership with Bunk1, allowing you to send "Bunk Notes" throughout the summer. Using a secure login, you'll be able to send a "Bunk Note" to your camper at any time of the day and it will be delivered with the regular mail the very next day. No need to wait for USPS to deliver - Bunk1 makes it easy to communicate with your child!

# **GET STARTED TODAY!**

### **RETURNING PARENTS**

#### Go to [www.bunk1.com](http://www.bunk1.com)

**Enter your email address and password in the** space provided.

### **NOTE:**

**-** You are logging into the same account that you used last year. If you have forgotten your summer password, click ["Need to reset your password?](http://bunk1rollcall.com/en/reg/password/new)" You will be prompted to enter your email address and will be sent a link to reset your password. If you do not receive an email, please also check your spam folder.

## **NEW PARENTS**

- Go to [www.bunk1.com](http://www.bunk1.com)
- Click the link for "Need an Account or have an invitation code"
- Complete the basic form to create your account. You will be asked to enter an "Invitation Code". Please use the following code: **SKELT15B1**

#### **NOTE:**

- For your camper's safety, please do not share the invitation codes above.

# **SENDING BUNK NOTES**

**Step 1:** Purchase a "Family Bundle" or "Bunk Note Credits". A Bunk Note Credit costs \$1 and packages of various sizes are available.

You have the option to enhance your Bunk Note by attaching photos, adding baseball box scores, Sudoku Puzzles, borders, or twitter feeds. Please note that adding these features will utilize additional credits.

**Step 2:** Send your note. Select your camper's name and the correct cabin, type in your message, then hit the "Send Bunk Note" button. Every 24 hours, camp will receive a pre-sorted PDF of all the sent Bunk Notes.

# **FREQUENTLY ASKED QUESTIONS:**

#### **Can other relatives use these services?**

Absolutely! As soon as you login, you will notice a button under the heading "Quick Links" to "Invite Family Members". Click that button, enter their details and they will be sent an email. PLEASE NOTE: this will prompt them to set up their own account. It does not provide them access to your account OR your Bunk Note Credits.

## **Accessing Bunk1 from a mobile device?**

The Bunk1 website is mobile optimized. Accessing Bunk1 from a mobile device or tablet will look differently than it does on a computer screen. You will notice an orange bar at the top of the screen, with 3 lines on the left-hand-side. The lines provide access to the Bunk1 menu screen. Click this to navigate to photos and Bunk Notes.

**Questions or Problems?** Please call Bunk1 at 1-800-216-9472 or email [support@bunk1.com](mailto:support@bunk1.com)

**Google Chrome is the preferred web browser** for using the Bunk1 System. You can download Google Chrome for free by visiting: [www.google.com/intl/en/chrome/browser/](https://www.google.com/intl/en/chrome/browser/).